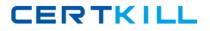

Microsoft 70-669

# TS: Windows Server 2008 R2, Desktop Virtualization Version: 17.0

https://certkill.com

#### **QUESTION NO: 1**

All Client computers in your company run Windows 7 Enterprise.

Users run Windows XP Mode guest virtual machines (VMs) on their computers. Each client computer runs two guest VMs.

Each guest VM requires network connectivity to the other guest VM on the host computer, but most not have network connecticity to the host computer operating system or to the internet You need to configure each guest VM to meet the requirements.

What should you do?

A. Set each VM network adapter to Not connected.

**B.** Configure each VM to use one Internal Network network adapter.

C. Configure each VM to use one Shared Networking (NAT) network adapter.

**D.** Disable Integration Features for each VM. Configure Windows Firewall to allow incoming ICMP traffic, and remove all other Windows Firewall exceptions

# Answer: B

#### **Explanation:**

- Shared Networking (NAT) refers to a virtual NAT (Network Address Translation) which allows the VM to leverage the external TCP/IP network connected to the host. This is very useful if you regularly move the host computer between different network configurations. NAT is the preferred networking option when there is a shortage of IP addresses, a need to ensure the VM's IP address is not targetable from an external network, or a need for connecting using WWAN.

- In contrast, Bridge mode uses the network adapter on the host. This option appears in the drop down menu as the name of the adapter. The VM is connected directly to the selected network connection of the Windows 7 host, and will behave like a separate physical computer on the same network. If the host has a wireless adapter, its name will appear in the dropdown list. In Bridge mode, Virtual Machine Network Services driver helps redirect the incoming network traffic to the correct VM and associate the correct MAC address in all outbound network traffic. In scenarios using VPN, Bridge mode is the preferred option.

- Choosing the option 'Not connected' disables the VM's networking ability and completely isolates it from the network.

- 'Internal Network' option enables networking among only the VMs on the single Windows 7 host.

http://blogs.technet.com/b/windows\_vpc/archive/2009/09/26/networking-and-using-windows-xp-mode.aspx

# **QUESTION NO: 2**

Your company has an Active Directory Domain Services (AD DS) domain. All client computers run Windows 7.

You are deploying Microsoft Enterprise Desktop Virtualization (MED-V) virtual machines (VMs) on several client computers.

You need to ensure that names of the new VMs follow a naming convention.

What should you do?

A. In the MED-V Management console, configure the Image Update Settings.

**B.** In the MED-V Management console, add a script action and set the VM computer name pattern.

C. In the VM, configure the Identification String option by using the Setup Manager Wizard.D. In the VM, run the System Preparation Tool (Sysprep) and choose to start the factory session after rebooting.

# Answer: B

#### **Explanation:**

http://technet.microsoft.com/en-us/library/ff433616.aspx

# **QUESTION NO: 3**

Your company has an Active Directory Domain Services (AD DS) domain. All servers run Windows Server 2008 R2. All client computers run Windows 7. You use Microsoft Enterprise Desktop Virtualization (MED-V) to support client virtualization requirements.

You need to ensure that all MED-V virtual machine (VM) images can be centrally stored and are available to all client computers.

What should you do?

- A. Install and configure IIS on a member server.
- **B.** Configure a shared folder on a member server.
- **C.** Create a visible workspace for client computers.
- **D.** Install and configure Microsoft SQL Server on a member server.

#### Answer: A

#### **Explanation:**

An image repository is an optional server that is used for image distribution (where administrators upload new images and client computers check the server every 15 minutes and update their image if a new one is available).

An image distribution server requires the following:

Internet Information Services (IIS)

During the IIS installation, when adding role services, select the following supported authentication methods:

When configuring IIS, include the following:

- .ckm (application/octet-stream)

- .index (application/octet-stream)

http://technet.microsoft.com/en-us/library/ff433547.aspx

#### **QUESTION NO: 4**

Your company has an Active Directory Domain Services (AD DS) domain. All servers run Windows Server 2008 R2. All client computers run Windows 7. Your environment includes Microsoft Enterprise Desktop Virtualization (MED-V).

You update the MED-V Workspace virtual machines (VMs) several times and notice that the server is running out of disk space.

You need to configure the Workspace to minimize the disk space requirements.

What should you do?

- **A.** Configure the Workspace as revertible.
- **B.** Set an expiration date for the Workspace.
- C. Specify the number of image versions to keep.
- **D.** Specify that clients should use the Trim Transfer when downloading the images.

Answer: D Explanation:

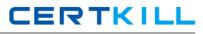

| Image Update Settings                                                          |                                                                                                    |
|--------------------------------------------------------------------------------|----------------------------------------------------------------------------------------------------|
| Keep only                                                                      | Select this check box to limit the number of old image versions to keep.<br>When selected, the number box is enabled. Enter the number of old versions to k                    |
| Suggest update when a new version is<br>available                              | Select this check box to suggest (but not force) an update when a new version of                                                                                               |
| Clients should use Trim Transfer when<br>downloading images for this Workspace | Select this check box to enable Trim Transfer (for more information, see MED-V<br>-V workspace. If this check box is cleared, the full image will be downloaded.               |
|                                                                                | ⊠Note                                                                                                    |
|                                                                                | Trim Transfer requires indexing the hard drive, which might take a considerable<br>the hard drive is more efficient than downloading the new image version, such a<br>version. |

http://technet.microsoft.com/en-us/library/ff433598.aspx

# **QUESTION NO: 5**

Your organization has an Active Directory Domain Services (AD DS) domain. All client computers run Windows 7.

You need to create a single distribution file containing Windows Virtual PC and a virtual machine image that will be deployed to all the client computers.

What should you use?

- A. Microsoft Deployment Toolkit (MDT) 2010
- **B.** Deployment Images Servicing and Management (DISM)
- C. Microsoft Enterprise Desktop Virtualization (MED-V) Packaging Wizard
- D. Microsoft System Center Virtual Machine Manager (VMM) 2008 R2 with a template

Answer: C Explanation:

# **QUESTION NO: 6**

Your company has an Active Directory Domain Services (AD DS) domain. All servers run Windows Server 2008 R2. All client computers run Windows 7. Your environment includes Microsoft Enterprise Desktop Virtualization (MED-V).

You are preparing to update a MED-V Workspace that is used by 1000 client computers.

You need to minimize the network impact of updating the workspace.

What are the two possible ways to achieve this goal? (Each correct answer presents a complete solution. Choose two.)

- A. Pack the Workspace images.
- **B.** Enable Trim Transfer on the Workspace.
- C. Send each virtual machine file storage folder to a compressed (zipped) folder.
- **D.** On each virtual machine file in the Workspace, enable file system compression.

#### Answer: A,B

#### **Explanation:**

http://technet.microsoft.com/en-us/library/ff433545.aspx

# **QUESTION NO: 7**

All client computers in your company run Windows 7 Enterprise.

You are planning to deploy a custom application that runs only on Windows XP to all users.

You install Windows XP Mode on each host computers and install the application in the Windows XP guest virtual machines (VMs). You verify that the application runs in the guest VMs.

An application shortcut does not appear on the Windows 7 host computers.

You need to ensure that the applications can be launched directly from Windows 7 host computers.

What should you do in the guest VMs?

- **A.** Repair the application.
- **B.** Upgrade the Virtual PC Integration Components.
- **C.** Copy the application shortcut to the Start menu to All Users.
- **D.** Assign the Full Control permission to the application shortcut to the everyone group.

#### Answer: C

#### Explanation:

http://blogs.technet.com/b/windows\_vpc/archive/2009/11/02/publishing-virtual-applications-inwindows-virtualpc.aspx

#### **QUESTION NO: 8**

Your organization has an Active Directory Domain Services (AD DS) domain. All client computers run Windows 7.

You use Microsoft System Center Virtual Machine Manager (VMM) 2008 R2 to manage your Hyper-V hosts.

Your environment includes Microsoft Enterprise Desktop Virtualizaetion (MED-V).

You plan to deploy a virtual machine (VM) image to all client computers.

You need to ensure that user state information is maintained between sessions in the VM.

What should you do?

- A. Use VMM to configure placement settings.
- **B.** Configure MED-V revertible workspace policy.
- C. Configure MED-V persistent workspace policy.
- **D.** Use Hyper-V Manager to create a revert snapshot.

# Answer: C

#### **Explanation:**

The following MED-V workspace types are available:

**Persistent**—In a persistent MED-V workspace, all changes and additions the user makes to the MED-V workspace are saved in the MED-V workspace between sessions. Additionally, a persistent MED-V workspace is generally used in a domain environment.

**Revertible**—In a revertible MED-V workspace, at the completion of each session (that is, when the MED-V workspace is stopped), the MED-V workspace reverts to its original state during deployment. No changes or additions that the user made are saved on the MED-V workspace between sessions. A revertible MED-V workspace cannot be used in a domain environment. http://technet.microsoft.com/en-us/library/ff433566.aspx

#### **QUESTION NO: 9**

Your company has an Active Directory Domain Services (AD DS) domain. All servers run Windows Server 2008 R2. All client computers run Windows 7. You use Microsoft Enterprise Desktop Virtualization (MED-V).

You need to prepare the MED-V server for cluster mode.

CERTKILL

What should you do?

- A. Copy the Configuration Server folder to a network share.
- **B.** Add the Failover Clustering feature to the MED-V server.
- C. Add the Network Load Balancing (NLB) feature to the MED-V server.
- D. Migrate the MED-V server to a highly available virtual machine (HAVM).

# Answer: A

# Explanation:

To configure the MED-V server in cluster mode

- 1. Install and configure MED-V on one of the servers.
- 2. Create a shared network in a central location where all of the servers can access it.
- 3. Copy the contents of the <InstallDir>/Servers/ConfigurationServer folder to the shared network.
- 4. Install MED-V server on all designated servers.
- 5. On the shared network, assign full access to all MED-V server system accounts.
- 6. On each server, do the following:

a. In the <InstallDir>/Servers/ServerConfiguration.xml file, set the value of <StorePath> to the shared network path.

b. Copy the <InstsallDir>/Servers/KeyPair.xml file from the original server to all MED-V servers.

c. Restart the MED-V service.

http://technet.microsoft.com/en-us/library/ff433584.aspx

# **QUESTION NO: 10**

Your company has an Active Directory Domain Services (AD DS) domain. All servers run Windows Server 2008 R2. All client computers run Windows 7.

Your environment includes Microsoft Enterprise Desktop Virtualization (MED-V). You use MED-V to support temporary test environments.

You need to ensure that the disk space used by obsolete Workspaces is automatically minimized.

Which two actions should you perform? (Each correct answer presents part of the solution. Choose two)

- A. Configure the Workspace as revertible.
- **B.** Set an expiration date for the Workspace.
- C. Specify the number of image versions to keep.
- D. Configure automatic deletion of the Workspace

# Answer: B,D

# **Explanation:**

Workspace Expiration Options

Using the MED-V Management Console, Workspace expiration options are set in the General section of the deployment tab.

Expiration options can be set on a per-user or per-group basis. When the workspace expiration date is set, it takes effect for the workspace during the next policy refresh (which is on login, every 15 minutes, or manually through the system tray). If a workspace is active, and the workspace expiration occurs, it will not affect an active workspace session. But once the workspace stops in that case, the workspace will no longer be made available to the user.

Workspace Deletion Options

An additional option is made available for determining the behavior of workspace images on the client under certain configuration parameters. These include when the workspace is expired, when the workspace is offline for a certain amount of time, or the workspace has been disabled. These options were primarily designed for revertible workspaces in that deletion of persistent workspaces are often only used for added security of normally connected workspaces.

If a parameter triggering workspace deletion has occurred and the workspace is currently running, the deletion will take place once the workspace is stopped. It is important to note only the images (all versions) beneath C:

\MED-V Images\<IMAGENAME> will be deleted and not pre-staged CKM images.

The Behavior

Note that it is important that you understand the behavior from a user's standpoint. If the user is attempting to start a MED-V Workspace, he may receive a message stating that there are no workspaces available, or he may see a list of workspaces but the one the user is looking for is not available. This usually means one of the following:

The workspace has not been enabled for the user

The workspace is enabled but has expired

Users will receive no warning prior to expiration. In addition, users will not receive any notice once the workspace has expired.

Tip by J.C. Hornbeck, a System Center Knowledge Engineer at Microsoft. Among other duties,

J.C. Hornbeck manages a variety of TechNet blogs, including The Microsoft Enterprise Desktop Virtualization (MED-V) Blog.

Check it out for more information on Microsoft Application Virtualization.

http://technet.microsoft.com/en-us/magazine/gg277503.aspx

# **QUESTION NO: 11**

Your company has an Active Directory Domain Services (AD DS) domain. All servers run Windows Server 2008 R2. All client computers run Windows 7. You manage client computers by

using Microsoft System Center Configuration Manager 2007 R2.

You are deploying Microsoft Enterprise Desktop Virtualization (MED-V) to support client virtualization requirements.

You need to ensure that administrators can centrally store MED-V logging information and generate reports. Which two actions should you perform? (Each correct answer presents part of the solution. Choose two.)

- A. Install and configure IIS on a member server.
- B. Configure a shared folder on a member server.
- **C.** Install and configure Microsoft SQL server 2008 on a member server.
- D. Configure Microsoft Asset Inventory Service on the Configuration Manager server.

Answer: A,C Explanation:

# **QUESTION NO: 12**

All client computers in your company run Windows 7. Windows Virtual PC is installed on all client computers. You create and configure a virtual machine (VM) named Guest1.

You need to use the Guest1 virtual hard disk (VHD) as a base for additional VMs that will run on the same host computer, and minimize the disk space required for each new VM. Which type of VHD should you create for the new VMs?

- A. fixed size
- B. differencing
- C. dynamically expanding
- **D.** linked to a physical hard disk

Answer: B Explanation: